マイページ・メニュー

## リコメンデーション説明

、<br>チェックされた分類は「おすすめ情報」等に利用され、あなたの興味ある情報を選抜することが出来る機能です。 (全てチェックしない場合は、情報の選抜は行われません)

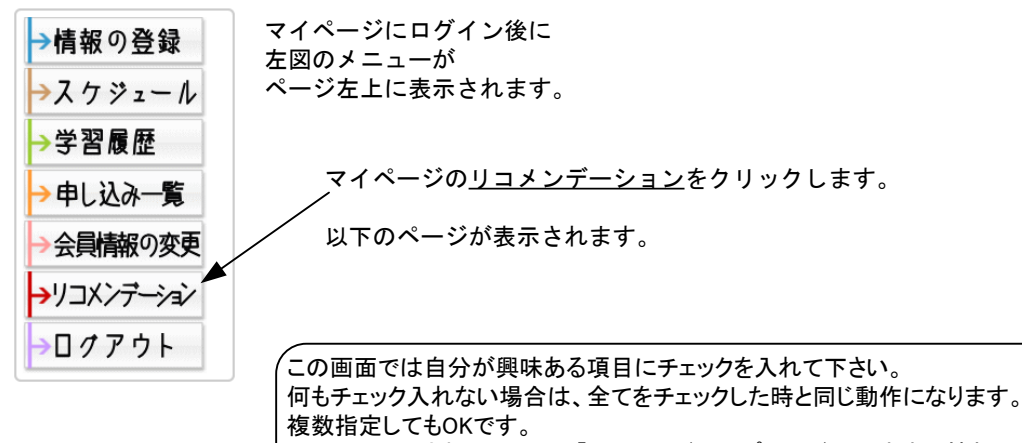

ここでチェックされた項目は、「マイページ」トップページのおすすめ情報 Jこ反映されますのであなたが興味のある最新情報が表示されるようになります。

あなたの興味のある項目(分類)にチェックを入れてください。

チェックされた分類は「**おすすめ情報」**等に利用され、情報を選抜することが出来ます。<br>(全てチェックしない場合は、情報の選抜は行われません)

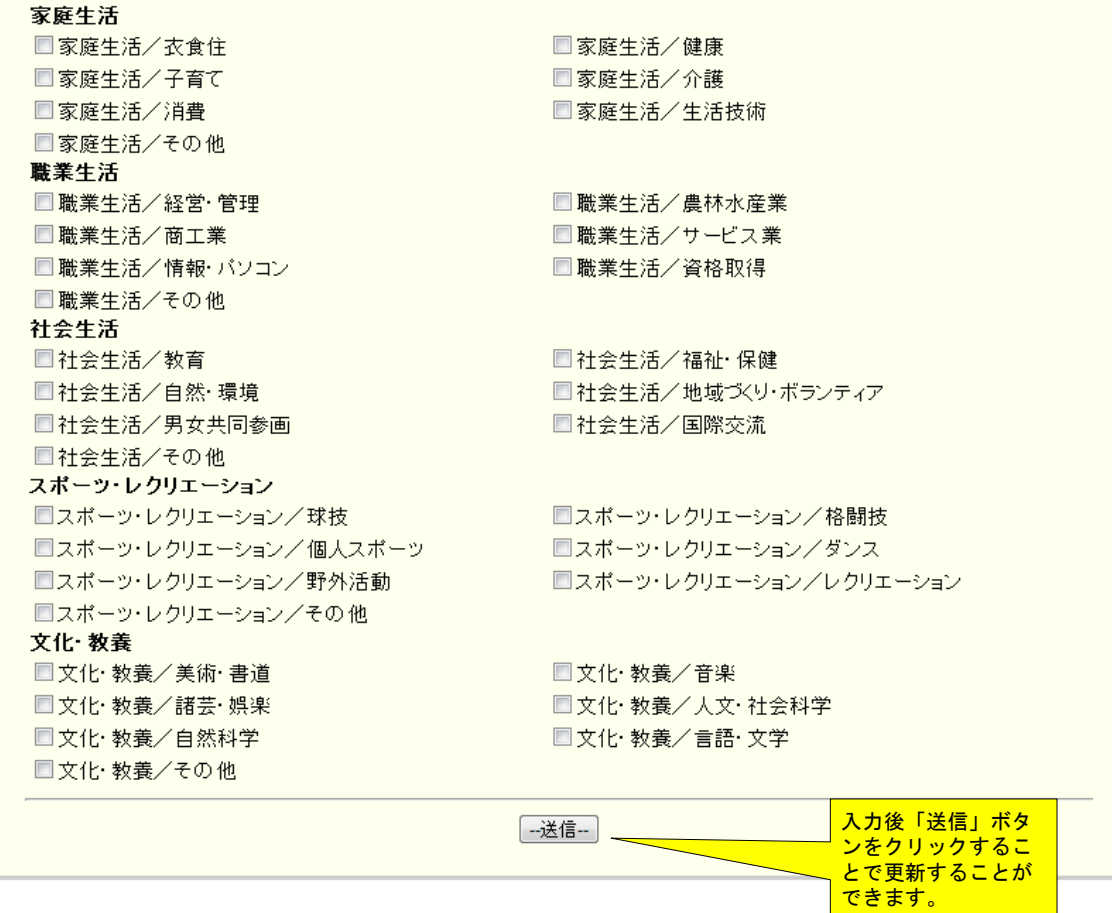